# Tableau Spark SQL Setup Instructions

1. Prerequisites [2. Configuring Hive](#page-1-0) [3. Configuring Spark & Hive](#page-1-0) [4. Starting the Spark Service and the Spark Thrift Server](#page-1-0) [5. Connecting Tableau to Spark SQL](#page-1-0) [5A. Install Tableau DevBuild 8.2.3+](#page-1-0) [5B. Install the Spark SQL ODBC](#page-2-0) [5C. Opening a Spark SQL ODBC Connection](#page-2-0) [6. Appendix: SparkSQL 1.1 Patch Installation Steps](#page-4-0) 6A. Pre-Requisites: 6B. Apache Hadoop Install: Install Java: Install Hadoop: Edit Config Files Start Hadoop and format namenode Create HDFS directories Install PostgreSQL Install and configure Hive Configure PostgreSQL as Hive metastore Start metastore and hiveserver2 services To Shutdown Hadoop: To Start Hadoop: Loading TestV1\_v2 data via Beeline Spark SQL 1.1.patch Install

# 1. Prerequisites

There are a number of prerequisites required to be able to run Tableau with Spark SQL. The main requirements are:

#### **Server Side:**

- Spark V1.2 please use the 1.2 branch at [https://github.com/apache/spark/](https://github.com/apache/spark/tree/branch-1.2) [tree/branch-1.2](https://github.com/apache/spark/tree/branch-1.2)
- Hadoop V2.4 or higher
- Hive V0.12 or V0.13

#### **Client Side:**

 $\bullet$  Tableau 8.3.1+

- Simba Spark ODBC Driver V1.0.4:
	- <http://databricks.com/spark-odbc-driver-download>

# <span id="page-1-0"></span>2. Configuring Hive

- There are no special Hive configurations when using with Spark SQL
- If installing from scratch you can follow the Appendix 6B steps for our sample spark cluster configuration

# 3. Configuring Spark & Hive

- There are no special Spark configurations, the defaults will get you up and running
- See Appendix 6B for our sample cluster configuration
- 4. Starting the Spark Service and the Spark Thrift Server
	- **● Verify that you have HiveServer2 running and you are using PostgreSQL or MySQL as a metastore then run the following**
	- **● \$> \$SPARK\_HOME/sbin/start-master.sh**
	- **● \$> \$SPARK\_HOME/sbin/start-slaves.sh**
	- **● \$> \$SPARK\_HOME/sbin/start-thriftserver.sh --master spark://localhost:7077 - driver-class-path \$CLASSPATH --hiveconf hive.server2.thrift.bind.host localhost - hiveconf hive.server2.thrift.port 10001**
		- **○ Note, we randomly choose port 10001**
- 5. Connecting Tableau to Spark SQL

### **5A. Install Tableau DevBuild 8.3.1+**

The first thing you must do is install the latest version of Tableau - anything 8.3.1 or later should work. The Spark SQL connection will be hidden in the product unless you install a special license key. Please e-mail [Jackie Clough](mailto:jclough@tableausoftware.com) if you do not have the special license key.

To install a new key you must go to Help -> Manage Product Keys

<span id="page-2-0"></span>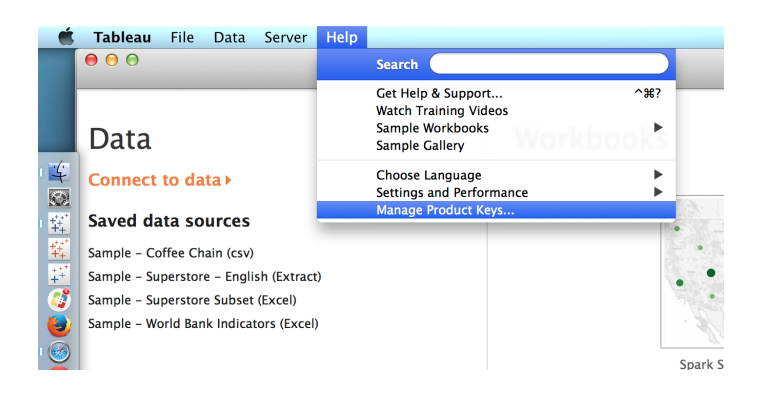

# **5B. Install the Spark SQL ODBC**

To install the Spark SQL ODBC driver, simply open the appropriate version of the driver for your system and follow the instructions:

- Windows 64-bit: SimbaSparkODBC64.msi
- Windows 32-bit: SimbaSparkODBC32.msi
- Max OSX: SimbaSparkODBC.dmg
	- When installing the Mac driver, you may get a message that says "SimbaSparkODBC.dmg can't be opened because it is from an unidentified developer." To allow the driver to be installed, go to Applications -> System Preferences -> Security & Privacy -> General Tab and click Open Anyways

# **5C. Opening a Spark SQL ODBC Connection**

If you have properly installed Tableau and the special license key, you should see *Spark SQL (Beta)* as one of the connection options after clicking *Connect to Data*. Select Spark SQL (Beta) and you will see a dialog box similar to below:

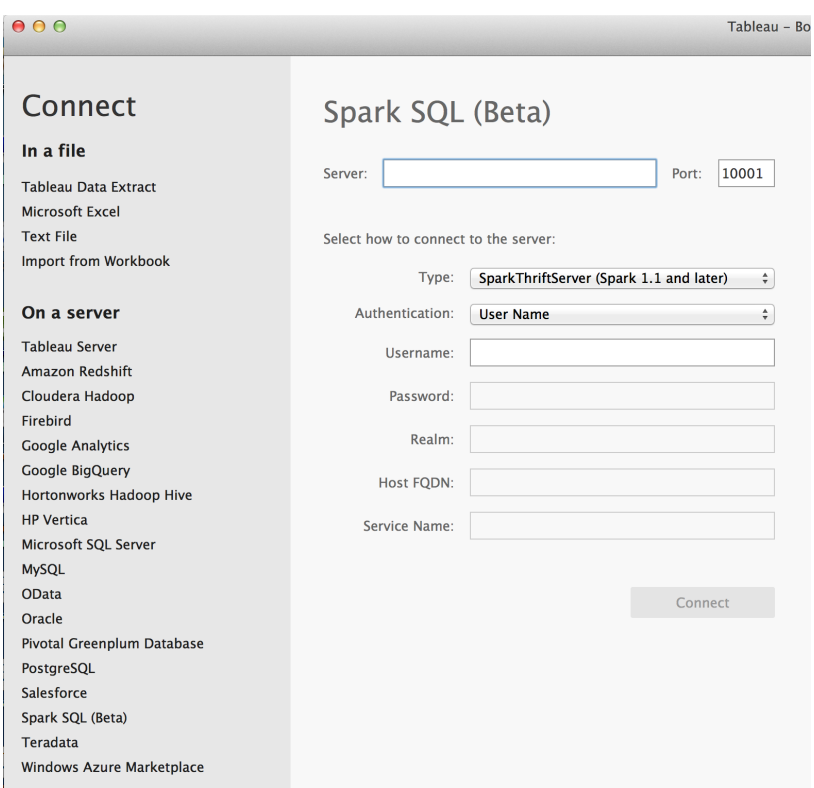

The parameters you need to enter include:

- **Server:** Server name or IP address of your Spark server
- **Port:** Default value of your Spark Thrift server port
- **Type:** Spark ThriftServer (Spark 1.1 and later)
- **Authentication:** User Name
- **User Name:** <br/>blank>

# <span id="page-4-0"></span>6. Appendix: Spark SQL 1.1.x Installation Steps

# **6A. Pre-Requisites Sample:**

- OS: CentOS 6.5
- CPU: 2 dual core
- RAM: 16GB

## **6B. Apache Hadoop Install:**

**Install Java:**

- Copy/scp the java rpm file
	- jdk-7u25-linux-x64.rpm
- to /tmp and extract/install with rpm:
	- rpm -Uvh jdk-7u25-linux-x64.rpm
- Set environment variables:
	- export JAVA\_HOME=/usr/java/jdk1.7.0\_25/
- Verify java version:
	- java -version

### **Install Hadoop:**

- ssh-keygen -t rsa -P ""
- cat ~/.ssh/id\_rsa.pub >> ~/.ssh/authorized\_keys
- ssh localhost
- ssh <actual server name>
- useradd hadoop
- $\bullet$  cd /
- wge[t http://apache.mirror.uber.com.au/hadoop/common/current/hadoop-](http://apache.mirror.uber.com.au/hadoop/common/current/hadoop-2.4.1.tar.gz)[2.4.1.tar.gz](http://apache.mirror.uber.com.au/hadoop/common/current/hadoop-2.4.1.tar.gz)
- tar xzvf hadoop-2.4.1.tar.gz
- chown -R hadoop:hadoop /hadoop-2.4.1

#### **Edit Config Files**

Edit the following config files located in /hadoop-2.4.1/etc/hadoop, These will vary depending on your environment but are provided here as a sample:

- core-site.xml
	- <configuration>
	- <property>

<name>fs.defaultFS</name>

<value>hdfs://localhost:8020</value>

- <final>true</final>
- </property>

<property>

<name>hadoop.tmp.dir</name>

<value>/data/hadoop\_data</value>

<description>A base for other temporary directories.</description>

</property>

- </configuration>
- mapred-site.xml
	- <configuration>
		- <property>

<name>mapreduce.framework.name</name>

- <value>yarn</value>
- </property>
- </configuration>
- yarn-site.xml
	- <configuration>

<property>

- <name>yarn.nodemanager.aux-services</name>
- <value>mapreduce\_shuffle</value>
- </property>

<property>

```
 <name>yarn.nodemanager.aux-services.mapreduce.shuffle.class</name>
```
<value>org.apache.hadoop.mapred.ShuffleHandler</value>

```
 </property>
```
<!-- To increase number of apps that can run in YARN -->

<property>

```
 <name>yarn.nodemanager.resource.cpu-vcores</name>
 <value>4</value>
```
</property>

<property>

- <name>yarn.nodemanager.resource.memory-mb</name> <value>8192</value>
- </property>
- <property>
- <name>yarn.scheduler.minimum-allocation-mb</name>

```
 <value>512</value>
 </property>
 <property>
  <name>yarn.nodemanager.pmem-check-enabled</name>
    <value>false</value>
 </property>
 <property>
  <name>yarn.nodemanager.vmem-check-enabled</name>
    <value>false</value>
 </property>
</configuration>
```
In addition, add the following environment variables to ~/.bashrc:

- export JAVA\_HOME=/usr/java/jdk1.7.0\_25
- export HADOOP\_PREFIX=/hadoop-2.4.1
- export HADOOP\_CONF\_DIR=\$HADOOP\_PREFIX/etc/hadoop
- export YARN\_CONF\_DIR=\$HADOOP\_CONF\_DIR
- export PATH=\$PATH:\$HADOOP\_PREFIX/bin
- export HADOOP\_INSTALL=/hadoop-2.4.1
- export HADOOP\_HOME=/hadoop-2.4.1
- export HADOOP\_COMMON\_LIB\_NATIVE\_DIR=\$HADOOP\_HOME/lib/native
- export HADOOP\_OPTS="\$HADOOP\_OPTS -Djava.library.path=\$HADOOP\_HOME/lib/"
- export HIVE\_HOME=/usr/local/hive-0.12.0/
- export PATH=\$PATH:\$HIVE\_HOME/bin
- export SPARK\_MASTER\_PORT=7077

#### **Start Hadoop and format namenode**

- /hadoop-2.4.1/bin/hdfs namenode -format
- /hadoop-2.4.1/sbin/start-dfs.sh
- /hadoop-2.4.1/sbin/start-yarn.sh
- /hadoop-2.4.1/sbin/mr-jobhistory-daemon.sh start historyserver

#### **Create HDFS directories**

- hdfs dfs -mkdir -p /user/root
- hdfs dfs -mkdir -p /user/hive
- hdfs dfs -mkdir -p /user/hive/metastore
- hdfs dfs –mkdir /user/anonymous

#### **Install PostgreSQL**

- edit /etc/yum.repos.d/CentOS-Base.repo by adding "exclude=postgresql\*" to the "[base]" and "[update]" sections
- \$>wget -[O](http://yum.postgresql.org/9.3/redhat/rhel-6-x86_64/pgdg-centos93-9.3-1.noarch.rpm) [http://yum.postgresql.org/9.3/redhat/rhel-6-x86\\_64/pgdg-centos93-9.3-](http://yum.postgresql.org/9.3/redhat/rhel-6-x86_64/pgdg-centos93-9.3-1.noarch.rpm) [1.noarch.rpm](http://yum.postgresql.org/9.3/redhat/rhel-6-x86_64/pgdg-centos93-9.3-1.noarch.rpm)
- \$>rpm -Uvh pgdg-centos93-9.3.1.noarch.rpm
- \$>yum install postgresql93-server
- \$>service postgresql-9.3 initdb
- \$>chkconfig postgresql-9.3 on
- \$>service postgresql-9.3 start

#### **Install and configure Hive**

- \$>cd /usr/local
- \$>wget<http://apache.mirrors.hoobly.com/hive/hive-0.12.0/hive-0.12.0.tar.gz>
- \$>tar xvf hive-0.12.0.tar.gz
- Configure /usr/local/hive-0.12.0/conf/hive-site.xml to look something like this
	- *○ <configuration>*
	- *○ <property>*
	- *○ <name>javax.jdo.option.ConnectionURL</name>*
	- *○ <value>jdbc:postgresql://localhost/metastore</value>*
	- *○ </property>*
	- *○ <property>*
	- *○ <name>javax.jdo.option.ConnectionDriverName</name>*
	- *○ <value>org.postgresql.Driver</value>*
	- *○ </property>*
	- *○ <property>*
	- *○ <name>javax.jdo.option.ConnectionUserName</name>*
	- *○ <value>hiveuser</value>*
	- *○ </property>*
	- *○ <property>*
	- *○ <name>javax.jdo.option.ConnectionPassword</name>*
	- *○ <value>mypassword</value>*
	- *○ </property>*
	- *○ <property>*
	- *○ <name>datanucleus.autoCreateSchema</name>*
	- *○ <value>false</value>*
	- *○ </property>*
	- *○ <property>*
- *○ <name>hive.metastore.uris</name>*
- *○ <value>thrift://localhost:9083</value>*
	- *■ <description>IP address (or fully-qualified domain name) and port of the metastore host</description>*
	- *■ </property>*
- *○ <property>*
- *○ <name>hive.metastore.warehouse.dir</name>*
- *○ <value>/user/hive/metastore</value>*
- *○ </property>*
- *○ </configuration>*

### **Configure PostgreSQL as Hive metastore**

- Set "standard\_conforming\_strings" to off in /var/lib/pgsql/9.3/data/postgresql.conf ○ standard\_conforming\_strings = off listen\_addresses = '\*'
- Allow remote access by adding the following to /var/lib/pgsql/9.3/data/pg\_hba.conf under the IPv6 section
	- host all all 0.0.0.0 0.0.0.0 password
- Restart service
	- service postgresql-9.3 restart
- Install PostgreSQL JDBC Driver
	- \$>yum install postgresql-jdbc
	- \$>ln -s /usr/share/java/postgresql-jdbc.jar /usr/local/hive/lib/postgresqljdbc.jar
- Create metastore database and user account
	- \$>su postgres
	- \$>psql
		- CREATE USER hiveuser WITH PASSWORD 'password';
		- CREATE DATABASE metastore;
		- $\blacksquare$  \c metastore;
		- \i /usr/local/hive-0.12.0/scripts/metastore/upgrade/postgres/hiveschema-0.12.0.postgres.sql
		- \o /tmp/grant-privsSELECT 'GRANT SELECT,INSERT,UPDATE,DELETE ON "'|| schemaname ||"."|| tablename ||" TO hiveuser;'FROM pg\_tablesWHERE tableowner = CURRENT\_USER and schemaname = 'public';\o
		- \i /tmp/grant-privs
- Verify connection with hive user
	- psql -h myhost -U hiveuser -d metastore
- Create softlink to hive-site.xml file
	- ln -s /hadoop-2.4.1/etc/hadoop/hive-site.xml /usr/local/hive-0.12.0/conf/ hive-site.xml

### **To Shutdown Hadoop:**

- **●** \$>/hadoop-2.4.1/sbin/mr-jobhistory-daemon.sh stop historyserver
- \$>/hadoop-2.4.1/sbin/stop-yarn.sh
- \$>/hadoop-2.4.1/sbin/stop-dfs.sh

#### **To Start Hadoop:**

- \$>/hadoop-2.4.1/sbin/start-dfs.sh
- \$>/hadoop-2.4.1/sbin/start-yarn.sh
- \$>/hadoop-2.4.1/sbin/mr-jobhistory-daemon.sh start historyserver

#### **Start metastore and hiveserver2 services**

- \$>mkdir /var/log/hive
- \$>nohup hive --service metastore > /var/log/hive/metastore.log &
- \$>nohup hive --service hiveserver2 > /var/log/hive/hiveserver2.log &

#### **Spark SQL 1.1.x Install**

- build spark from source with maven
	- \$>cd /opt
	- \$>wget [http://mirrors.koehn.com/apache/maven/maven-3/3.2.3/binaries/](http://mirrors.koehn.com/apache/maven/maven-3/3.2.3/binaries/apache-maven-3.2.3-bin.tar.gz) [apache-maven-3.2.3-bin.tar.gz](http://mirrors.koehn.com/apache/maven/maven-3/3.2.3/binaries/apache-maven-3.2.3-bin.tar.gz)
	- \$>tar xvf apache-maven-3.2.3-bin.tar.gz
	- \$>mv apache-maven-3.2.3 /opt/maven
	- \$>ln -s /opt/maven/bin/mvn /usr/bin/mvn
- \$>vim /etc/profile.d/maven.sh
- Add the following contents:
	- #!/bin/bash
	- MAVEN\_HOME=/opt/maven
	- PATH=\$MAVEN\_HOME/bin:\$PATH
	- export PATH MAVEN\_HOME
	- export CLASSPATH=.
- Save and close the file. Make it executable using the following command.
	- \$>chmod +x /etc/profile.d/maven.sh
- Then, set the environment variables permanently by running the following command:
	- \$>source /etc/profile.d/maven.sh
- Get Spark source code
	- \$>mkdir /usr/local/spark-1.1.x-bin-hadoop2.4
- \$>cd /usr/local/spark-1.1.x-bin-hadoop2.4
- o \$>wget <https://github.com/apache/spark/archive/master.zip>
- \$>unzip master.zip
- \$>mv spark-master/\* /usr/local/spark-1.1.x-bin-hadoop2.4/
- \$>cd /usr/local/spark-1.1.x-bin-hadoop2.4
- \$>export MAVEN\_OPTS="-Xmx2g -XX:MaxPermSize=512M XX:ReservedCodeCacheSize=512m"
- \$>mvn -Pyarn -Phadoop-2.4 -Dhadoop.version=2.4.0 -Phive -DskipTests clean package
- Wait for compiler to finish

#### **Configure Spark:**

- The following is optional as the default setting work just fine.
- edit /usr/local/spark-1.1.x-bin-hadoop2.4/conf/spark-env.sh add the following, which will vary depending on your environment.
- Add the following under the Yarn configurations
	- SPARK\_EXECUTOR\_CORES=4 #, Number of cores for the workers (Default: 1).
	- $\circ$  SPARK\_EXECUTOR\_MEMORY=4G  $\qquad$  #, Memory per Worker (e.g. 1000M, 2G) (Default: 1G)
		-
	- $\circ$  SPARK\_DRIVER\_MEMORY=4G #, Memory for Master (e.g. 1000M, 2G) (Default: 512 Mb)

# **Starting Spark:**

- To start spark master/worker and hive-thriftserver connector run the following
- \$>/usr/local/spark-1.1.x-bin-hadoop2.4/sbin/start-master.sh
- \$>/usr/local/spark-1.1.x-bin-hadoop2.4/sbin/start-slaves.sh
- \$>/usr/local/spark-1.1.x-bin-hadoop2.4/sbin/start-thriftserver.sh --master spark:// localhost:7077 --driver-class-path \$CLASSPATH --hiveconf hive.server2.thrift.bind.host localhost --hiveconf hive.server2.thrift.port 10001